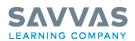

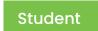

## MyLab and Mastering from Pearson Access Code Registration & Course Creation Instructions

Students will need a valid email, a MyLab® and Mastering® access code, and the educator's Course ID in order to complete the registration process.

## **Student Access Code:**

**AP Biology -** SSSRCC-STEAD-CHTWH-RESET-RETOT-WAXES **AP US History -** SSSRCC-BANJO-CHTWH-RESET-RIGOT-HEARD

**Educator's Course ID: TO BE COMPLETED BY TEACHER** 

<u>Video Overview</u> <u>Student MyLab Registration</u> Student Mastering Registration

## **Step-by-Step Instructions**

The following instructions apply to both MyLab and Mastering from Pearson users.

- 1. Go to: www.PearsonMyLabandMastering.com
- 2. Under Register, choose Student.
- 3. Follow the on-screen instructions to complete your registration and create your personal username and password.
- 4. Once registered, follow the links within your on-screen confirmation to enter your instructor's MyLab® or Mastering® course.